## **The operation guide of AV system (Rm BC304, BC305)**

1 System ON

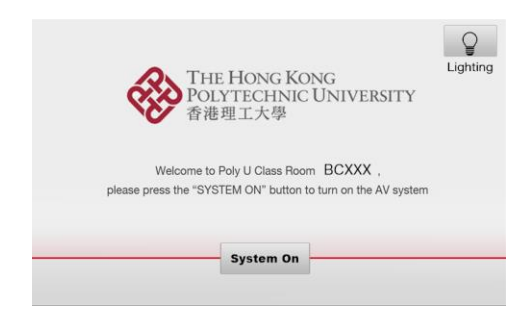

2 Selection of AV sources

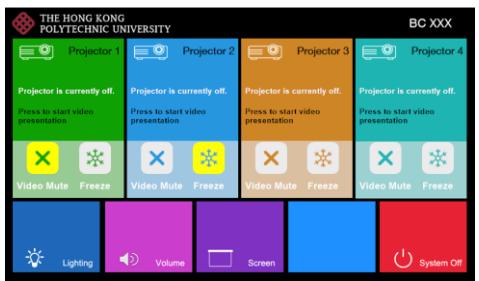

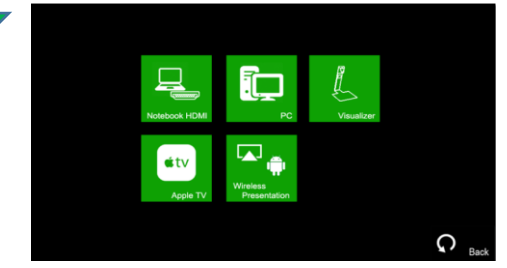

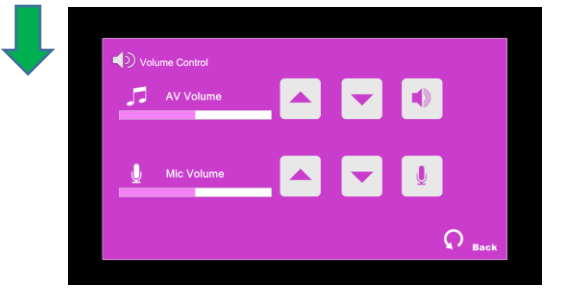

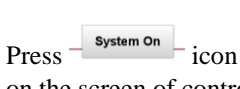

on the screen of control panel to turn on the AV system

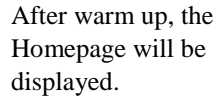

Press desired projector icon

Press the icon to select the AV sources for display.

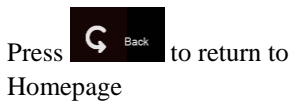

 $Press \rightarrow$  icon in Homepage to enter the

Volume Control page

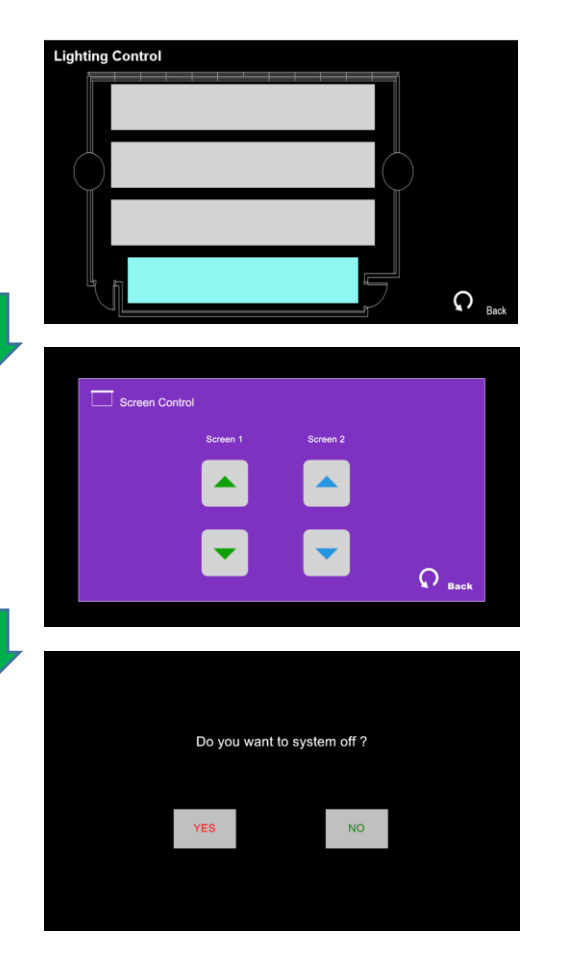

Press  $\frac{1}{2}$  icon in Homepage to enter the Lighting Control page

Press the white area of the lighting zone to switch "On" and "Off"

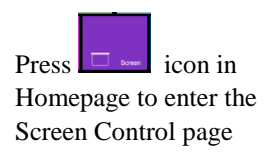

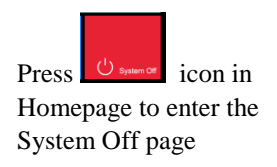

Press the " Yes" icon to turn off the system after use.

**If you need any assistance, you can talk to our Learning and Teaching Technology Support direct by pressing the "Helpdesk" button at the intercom panel on the lectern.**

**Alternatively, you can call LTTS on extension no. 6302**